## **Identifier son compte Cloud**

Si vous utilisez plusieurs comptes dans votre domaine Zourit depuis votre PC (un compte perso, un compte pour l'asso…), il se peut que vous soyez confronté un jour à un problème du genre :

"Je ne retrouve pas mes documents dans mon cloud"

C'est en général parce que vous n'êtes pas connecté avec votre compte personnel.

En effet, la procédure d'authentification dans Zourit est double : se connecter dans Zourit puis se connecter dans le cloud. Et l'un et l'autre ne sont pas liés.

Dans votre cloud, observez la lettre qui se trouve en haut à droite sous votre nom et cliquez dessus, puis **Paramètres.**

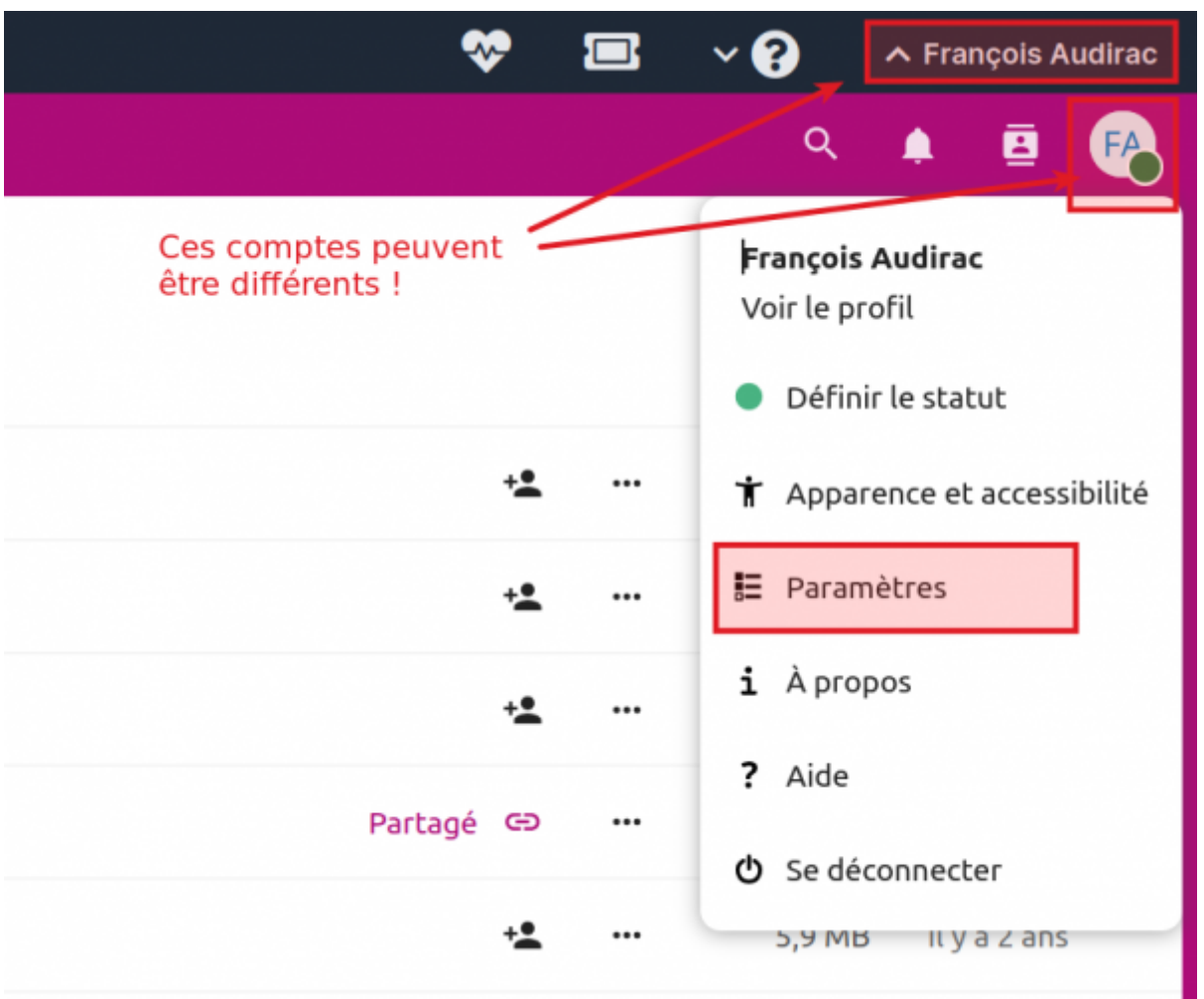

Dans la fenêtre qui apparait, vous devriez voir votre nom d'utilisateur (sous la forme de l'dresse email) connecté au cloud.

Nous vous conseillons de personnaliser l'icone pour l'ideintifier plus facilement en envoyant une image depuis votre PC ou en en choisissant une depuis une image de votre cloud.

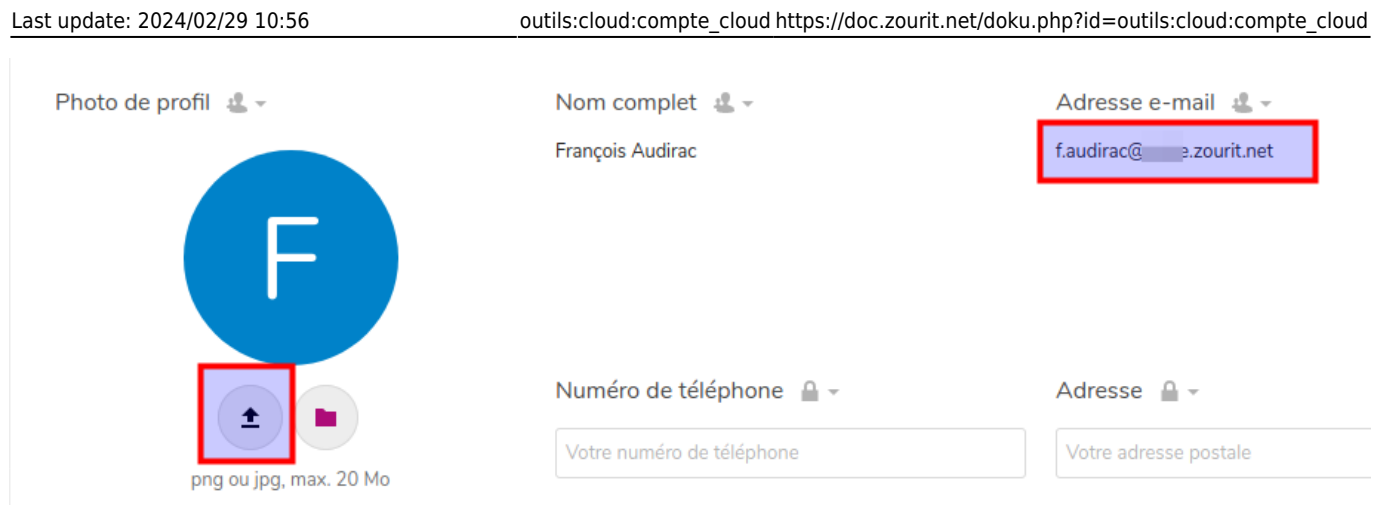

Si cette adresse n'est pas la bonne, cliquez à nouveau sur la lettre en haut à droite et choisissez "Se déconnecter".

Vous pourrez alors vous ré-ideintifier sur le cloud avec le bon nom.

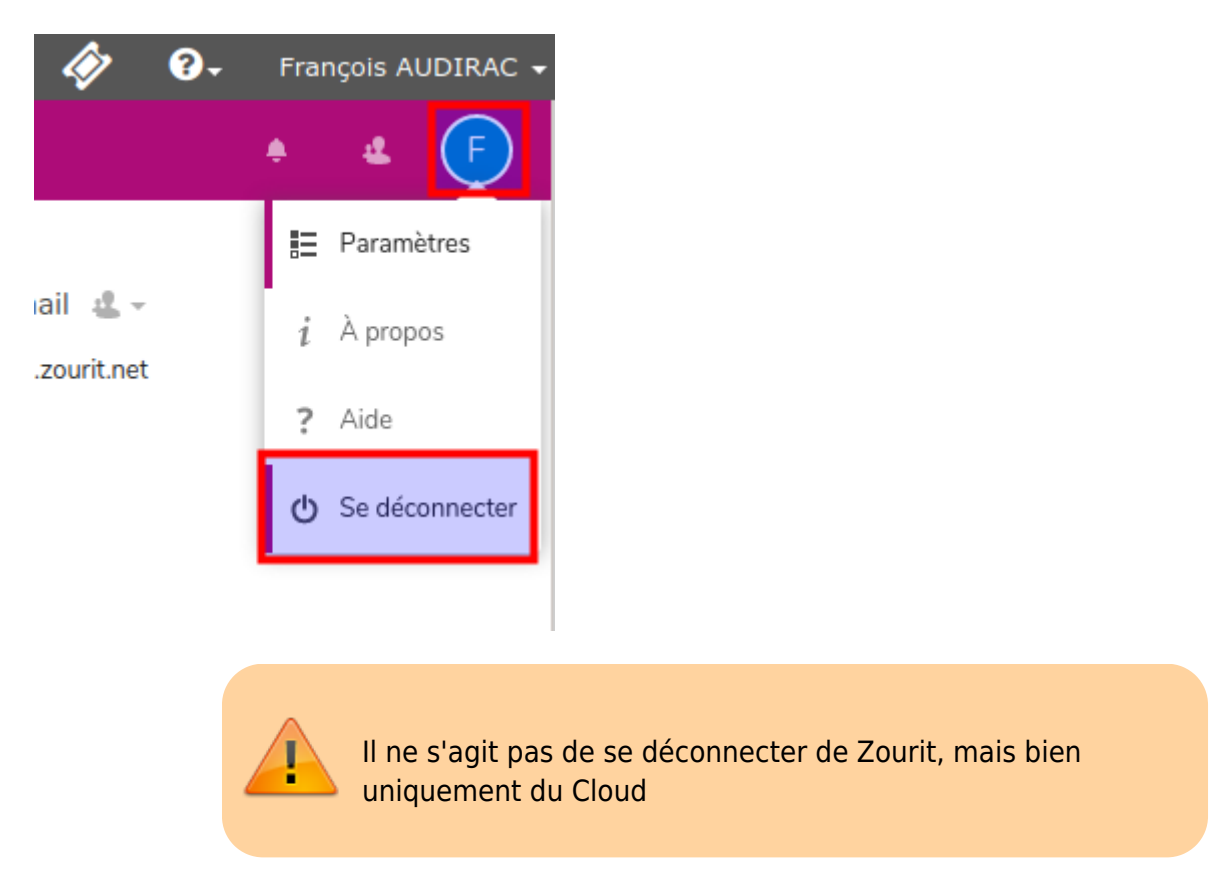

From: <https://doc.zourit.net/>- **Doc, doc Zourit ?**

Permanent link: **[https://doc.zourit.net/doku.php?id=outils:cloud:compte\\_cloud](https://doc.zourit.net/doku.php?id=outils:cloud:compte_cloud)**

Last update: **2024/02/29 10:56**

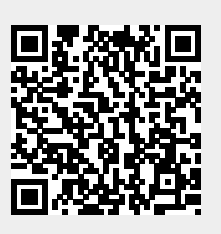